## **How to Setup a Daily Backup to External Hard Drive with Deltacopy**

## **About:**

[Deltacopy](http://www.aboutmyip.com/AboutMyXApp/DeltaCopy.jsp) is a Windows wrapper for a well-known backup protocol [Rsync](https://rsync.samba.org/) and free to use. The advantages of Rsync are speed, precision and flexibility. After an initial full backup all subsequent backups are incremental meaning only the files that have been created or modified are backed up each day. This example will demonstrate how to install and configure Deltacopy software for a daily backup and archiving schedule to an external hard drive.

## **Tasks:**

- Select backup software and device
- Identify backup source and target
- Set schedule
- Test

## **Steps:**

- 1. [Download Deltacopy Software](http://www.aboutmyip.com/AboutMyXApp/DeltaCopyDownloadInstaller.jsp) the file DeltaCopy.zip
- 2. Right click on Zip file and Extract all
- 3. Run Setup
- 4. Click through default settings Next>
- 5. Recommend installing DeltaCopy on a partition other than C drive

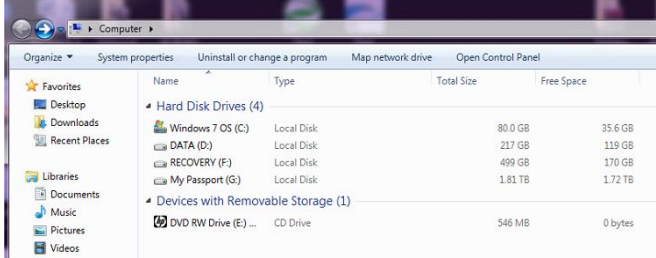

6. Change Destination Folder to: D:\DeltaCopy

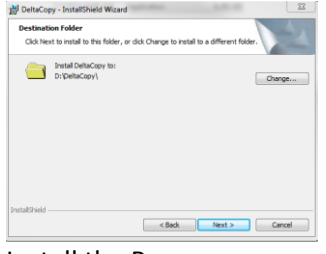

7. Install the Program

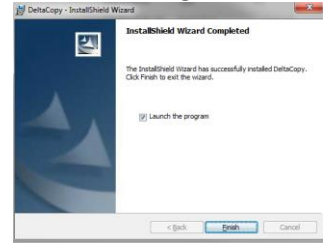

8. Launch Program and Register Windows Service. This automatically starts the Rsync server listening on port 873 installing the service requires username and password or check Use Local Service Account.

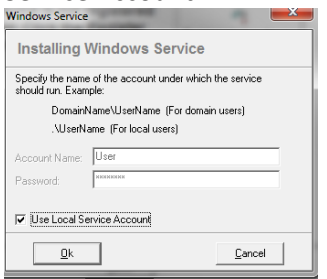

9. The Deltacopy Server Console opens and the status is red (off) to test select Start Server button and status changes to green (on).

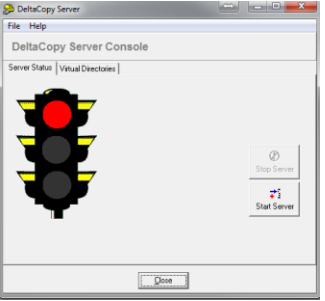

10. Select the Virtual Directories tab this is where the backup destination is set. The default example is Backup and the backup destination is C:\Backup. Modify the destination by selecting the Browse button in this example a WD Passport drive letter G:\. Add backup destination folders on external drive that correspond to Directory Options in Deltacopy Server Console.

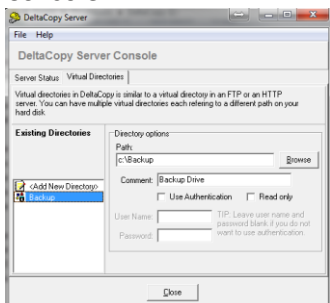

11. Add each day of the week for daily versions creating a weekly archive on the external hard drive.

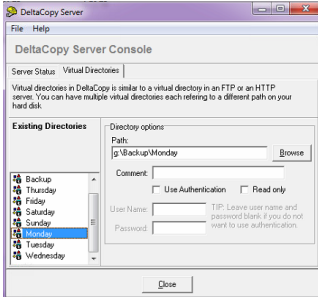

12. After configuring backup destination folders Start the Server.

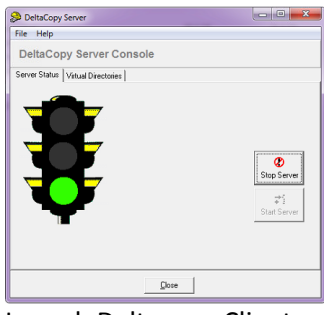

13. Launch Deltacopy Client

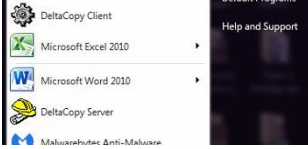

14. Here is where to create backup profiles, set backup files, set options, set authentication, server name, virtual directory and schedule.

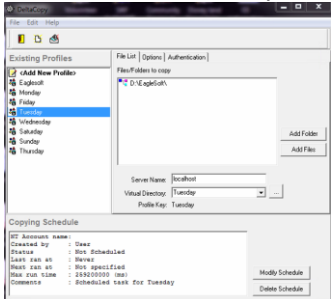